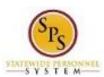

Information

Functional Area: Benefits Administration

Role: Employees

# View Your Employee and Dependent Benefits Information

Use this procedure to view your employee benefits and your dependent benefit elections, if applicable.

#### Procedure:

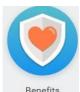

1. Click the Benefits

worklet.

#### Home

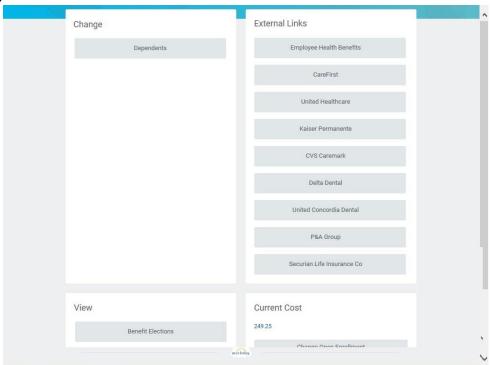

2. In the View section, click the **Benefit Elections** button.

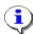

**Information**: You may need to scroll down to view all of your benefit elections.

Last Updated on: 09/28/17 Page: 1 of 6

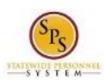

Information

Functional Area: Benefits Administration

Role: Employees

#### **View Worker**

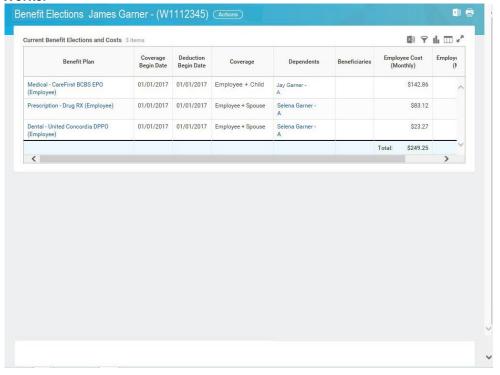

## 3. View your benefit elections.

On this page, you can view your benefit elections and also any dependents that are currently enrolled. Details such as the benefit plan, date the coverage begins, date deductions begin and coverage level are listed.

On the right side of the table, the employee cost and employer contribution per month is listed for each plan.

**Last Updated on:** 09/28/17 Page: 2 of 6

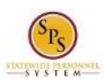

Information

Functional Area: Benefits Administration

Role: Employees

#### **View Worker**

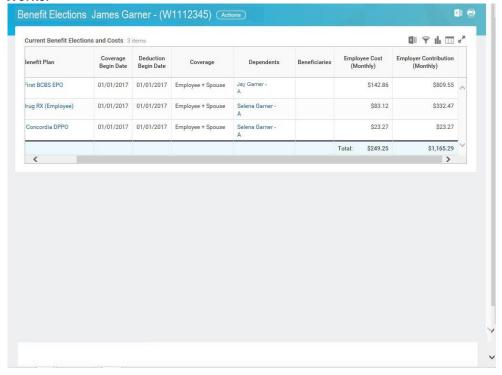

4. Click the link for the dependent to view additional information about the dependent.

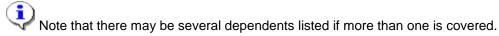

Last Updated on: 09/28/17 Page: 3 of 6

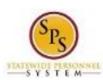

Information

Functional Area: Benefits Administration

Role: Employees

View Dependent

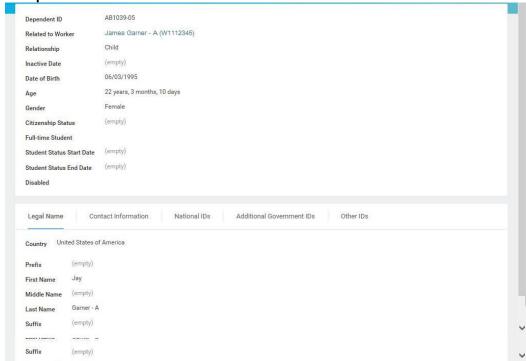

Contact Information

5. View the information and then click the **Contact Information** 

tab.

Information on this screen includes Gender, Date of Birth, and Legal Name for the dependent selected.

**Last Updated on:** 09/28/17 Page: 4 of 6

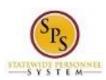

Information

Functional Area: Benefits Administration

Role: Employees

## **View Dependent**

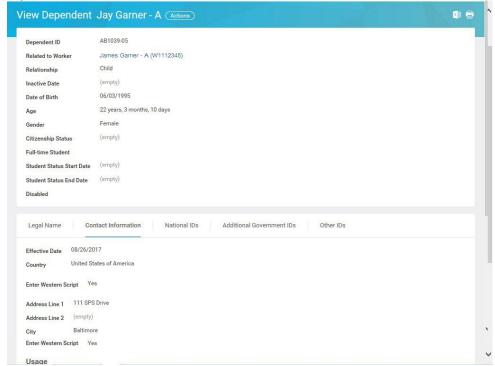

National IDs

6. View the information and then click the National IDs

tab.

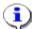

Information on this tab includes any contact information such as the dependent's address.

**Last Updated on:** 09/28/17 Page: 5 of 6

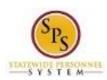

Information

Functional Area: Benefits Administration

Role: Employees

## View Dependent

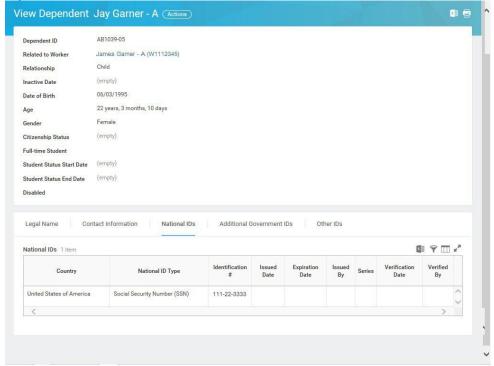

7. View the information.

Information on this screen includes the **National ID Type** (social security number) or Individual Tax Identification Number for foreign nationals.

8. The System Task is complete.

Last Updated on: 09/28/17 Page: 6 of 6